In order to read our website in other languages, please use the browser Chrome and follow these instructions:

If on the address bar the icon **in the integral is shown then go to section 2 (***Select language***), if not go to** 

Section 1 *(Activate the translation feature)*

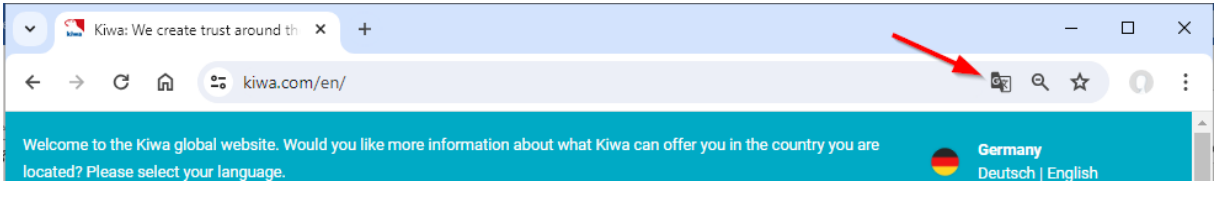

Section 1: *Activate the translation feature*.

Once you have entered our website kiwa.com (1), go to the end of the address bar and click on the three dots (2). Look for the feature translate (3) and click on it. The icon will appears on the address bar.

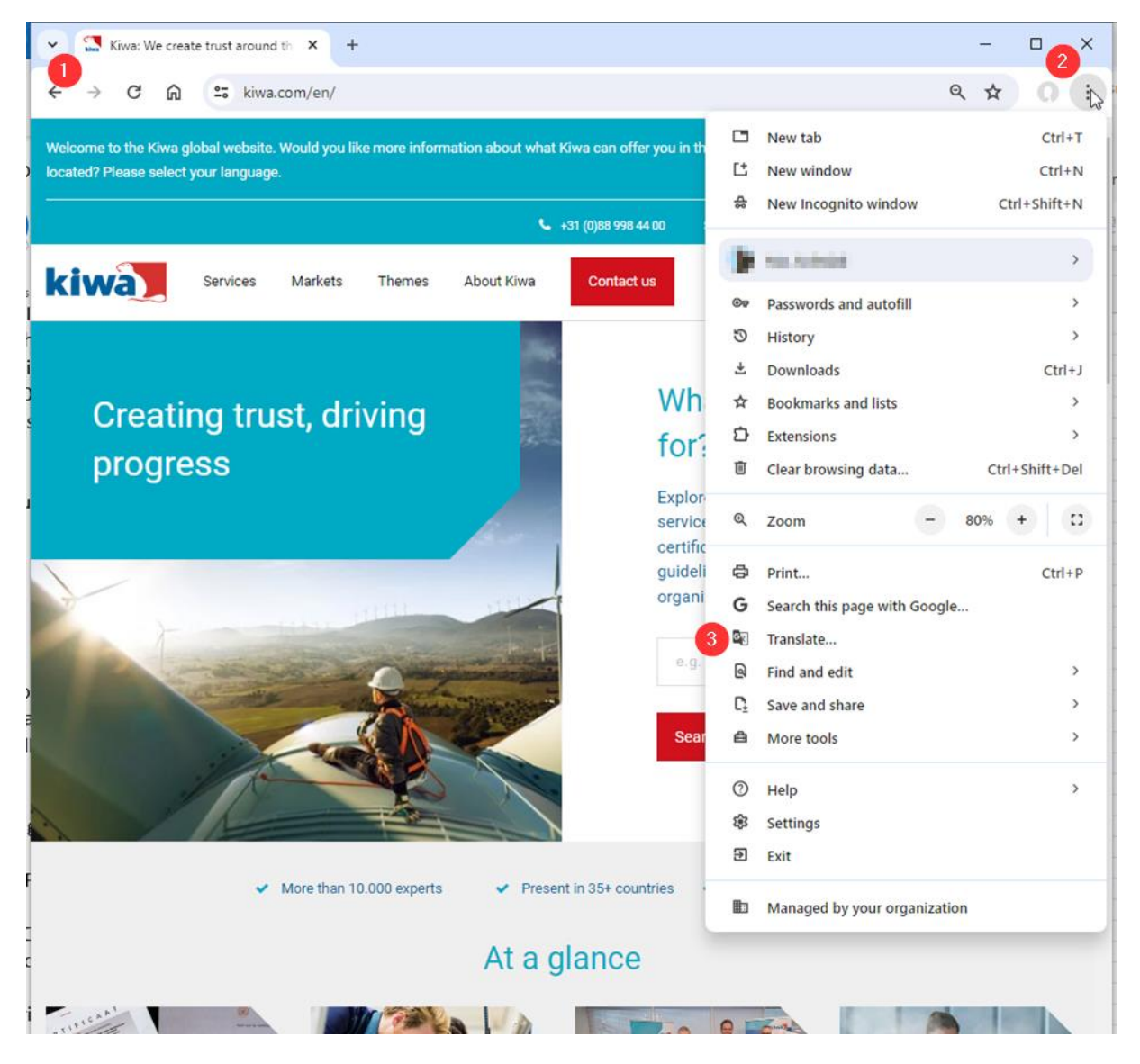

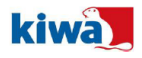

## Section 2: *Select language*

Click on the icon  $\Box$ , a new window pops up (1), then click on the three dots (2) and then on the option Choose another language (3). Afterwards, a new window with more than 60 languages will pops up, choose the language you want to select and click on it. Immediately, the whole content of the website is translated.

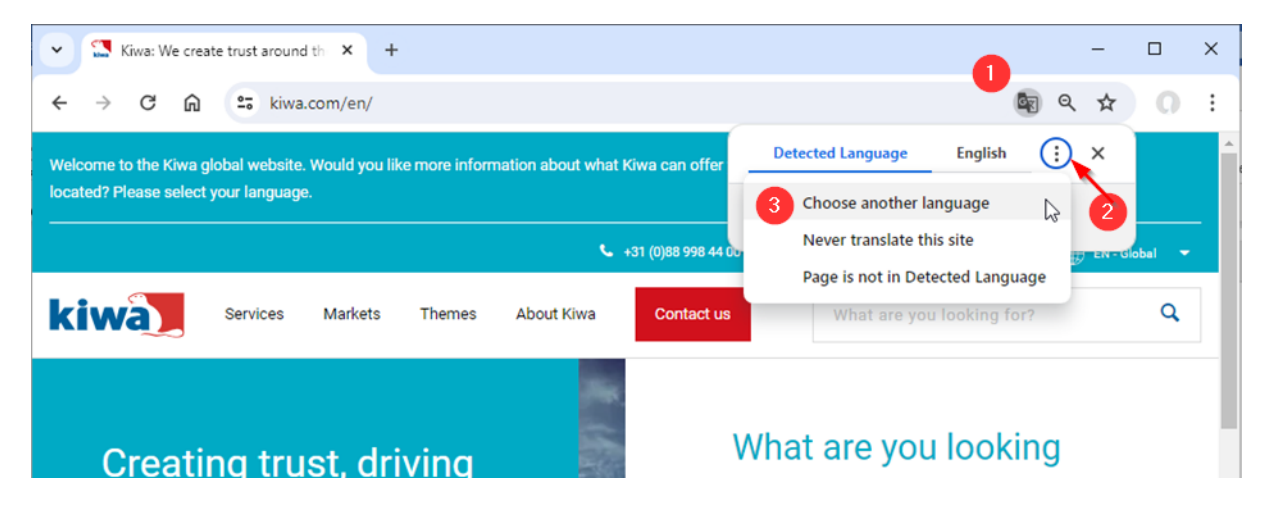

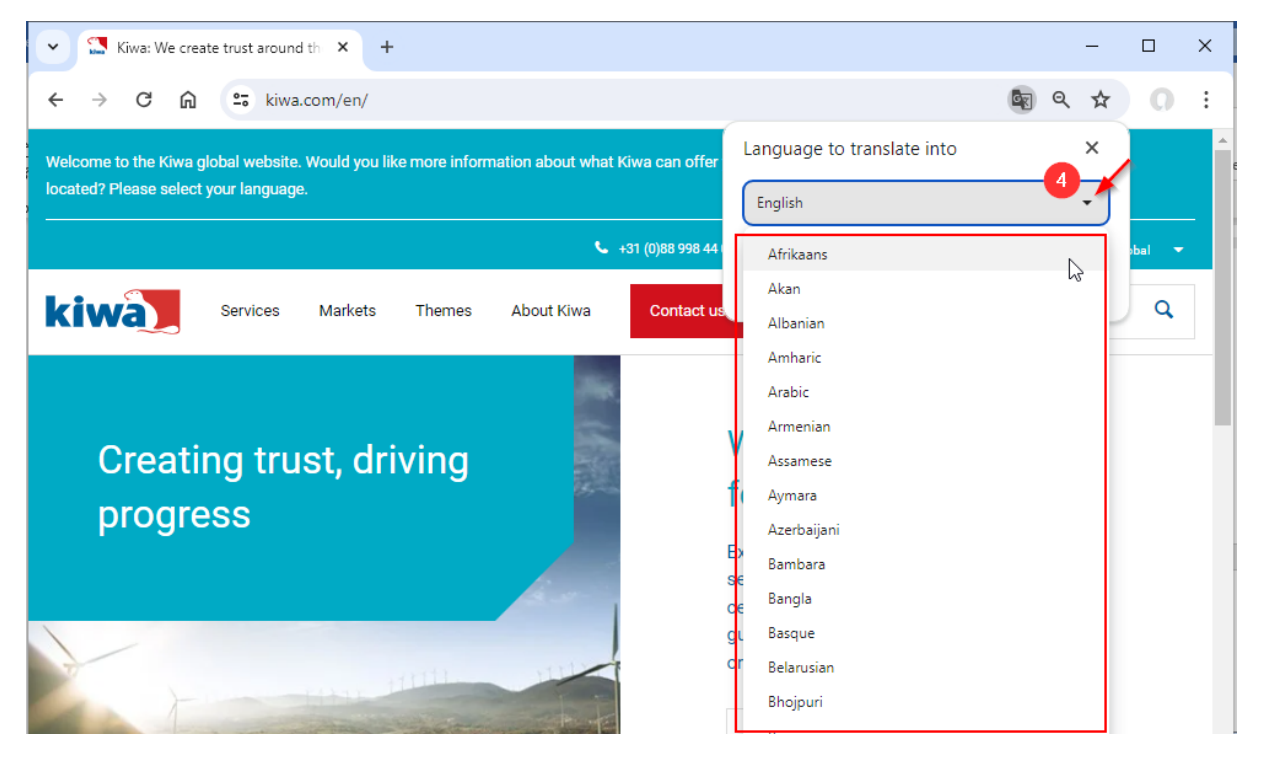

Repeat this operation when you change to another view of the website.

## **Disclaimer**

Dear user, please bear in mind that Kiwa does not grant the translations accuracy offered by this feature, therefore we highly recommend to check our website in English

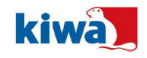